## **Bukit Panjang Government High School**

#### Subject Combination Option User Guide for Students (Express)

## URL: https://bpghs.schoolhub.sg

#### Log in

| ile Edit <u>V</u> iew Hi <u>s</u> tory <u>B</u> ookmarks          | <u>T</u> ools <u>H</u> elp                                                                                                    |                                                        |                                                                                    |               |      |      | _     |    |
|-------------------------------------------------------------------|----------------------------------------------------------------------------------------------------|--------------------------------------------------------|------------------------------------------------------------------------------------|---------------|------|------|-------|----|
| Home   Bukit Panjang Government 🗙                                 | +                                                                                                    |                                                        |                                                                                    |               |      |      |       |    |
| (i) A https://bpghs.schoolhub.sg                                  |                                                                                                    | ୯ ୧                                                    | Search                                                                             | ☆自            | ÷    | ⋒    |       | ≡  |
| Bukit Panjang Gov<br>Every BPian a Passionate Learner, d          | ernment High School<br>an Inspiring Leader                                                                                                    |                                                        |                                                                                    |               |      |      | Logi  | n  |
| Home                                                              |                                                                                                    |                                                        |                                                                                    |               |      |      |       |    |
| User login<br>Username *<br>Password *                            | Announcement<br>Submitted by admin on Fri, 08/11/202<br>This is a Subject Combination Ex<br>Students are advised to choose th<br>dependent upon academic merit<br>Express: 6 Choices<br>Normal (A): 4 Choices<br>Normal (T): 2 Choices | tercise for Secondary Two<br>heir subject combinations | based on their interest, ab                                                        | ility and apt |      |      | ement | is |
| Reset your password                                               | Schedule                                                                                                    |                                                        |                                                                                    |               |      |      |       |    |
|                                                                   | Registration Period                                                                                                    | 23 Oct (Mon) 1                                         | 2pm to 27 Oct (Fri) 12pm                                                           |               |      |      |       |    |
| Statistics                                                        | Check Allocation Results                                                                                                    | 1 Nov (Wed) 12                                         | 2pm                                                                                |               |      |      |       |    |
| Registration from 11 Aug<br>2023 08:00:00 am                      | Appeal Period                                                                                                    | 1 Nov (Wed) 12                                         | 2pm to 3 Nov (Fri) 12pm                                                            |               |      |      |       |    |
| to 27 Oct 2023 12:00:00                                           | Check Appeal Results                                                                                                    | 8 Nov (Wed) 12                                         | 2pm                                                                                |               |      |      |       |    |
| <b>pm</b><br>Total Submitted: o                                   | Student may download the Onlin                                                                                                    | e Userguide (See Attachn                               | nent) for reference.                                                               |               |      |      |       |    |
|                                                                   | If you have problem with the log<br>1. School:<br>2. Class:<br>3. Name:                                                                                                    | in, please send eMail to jo                            | onathan@rjcat.com with the                                                         | e following i | nfo: |      |       |    |
| eps<br>Enter Username<br>Enter Password<br>Click on Log in button | Username FormatUsername: 2A_01_23 (ClassClass:2ARegNo:01                                                                                                    | ass_RegNo_YY)                                          | Password Format<br>Password: BPGHS<br>Last 4 Digit of NR<br>e.g. T093 <b>1234A</b> | 1234A         | lpha | bet. |       |    |

23

:

Year

#### Main Menu

Upon Successful login, you will see the main menu

| File Edit View History Bookmarks Tools I     | ieb                                                                                                 | Update your                              |                              |
|----------------------------------------------|----------------------------------------------------------------------------------------------------|------------------------------------------|------------------------------|
| Home   Bukit Panjang Government 🗙 🕂          |                                                                                                    | Account                                  |                              |
| (i) https://bpghs.schoolhub.sg/node          |                                                                                                    | C C Search                               |                              |
|                                              |                                                                                                    | Unr                                      | m. yerade My account Log out |
|                                              |                                                                                                    |                                          |                              |
| <b>Bukit Panjang Governi</b>                 | ment High School                                                                                    |                                          |                              |
| Every BPian a Passionate Learner, an Insp    | iring Leader All An                                                                                 | nouncements                              |                              |
|                                              | will be                                                                                             | e posted here.                           |                              |
| Home                                         |                                                                                                    |                                          |                              |
|                                              |                                                                                                    | /                                        |                              |
| Student Menu                                 |                                                                                                    |                                          |                              |
| Register Choices                             | Announcement                                                                                        |                                          |                              |
| Subject Combinations                         | Submitted by admin on Fri, 11-Aug-2023 - 11:34                                                      | a dame Thua atu dan ta caina an ta Casan | dam. Three in soo i          |
|                                              | This is a Subject Combination Exercise for Seco<br>Students are advised to choose their subject con |                                          | • •                          |
|                                              | depo +upon academic merit and Preference                                                            | subject to availability of places in the | option.                      |
| Statistics                                   | Express: 6 Update your cho                                                                          | bices                                    |                              |
| Registration from 11 Sep 2023<br>08:00:00 am | Normal (T): 2 Choic                                                                                 |                                          |                              |
| to 27 Oct 2023 12:00:00<br>pm                |                                                                                                    |                                          |                              |
| Total Submitted: 2                           | 2 Ve                                                                                                |                                          |                              |
|                                              | Registra od 2                                                                                       | 3 Oct (Mon) 12pm to 27 Oct (Fri) 12pm    |                              |
|                                              | Check Alloca                                                                                        | Nov (Wed) 12pm                           |                              |
|                                              | view an Subject                                                                                     | Nov (Wed) 12pm to 3 Nov (Fri) 12pm       |                              |
|                                              | Check Combinations                                                                                  | Nov (Wed) 12pm                           |                              |
|                                              | Student may download the Online Userguide (Se                                                       | e Attachment) for reference.             |                              |
|                                              | If you have problem with the login -logic and                                                       | Mail to ionothan @wiest com with the     | following info               |
|                                              | If you have problem with the login, please send of 1. School:                                       | email to jonathan@rjcat.com with the     | tonowing into:               |
|                                              | 2. Class:                                                                                           |                                          |                              |
|                                              | 3. Name:                                                                                            |                                          |                              |
|                                              |                                                                                                    |                                          |                              |

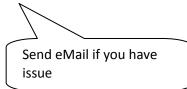

### **Update User Account**

You may change your password and update your eMail before you proceed to your Subject Combination choices.

| <u>Fi</u> le Edit <u>V</u> iew History <u>B</u> ookmarks <u>T</u> ools | Help                                                       | Click My Account                          |                                     |       |
|------------------------------------------------------------------------|------------------------------------------------------------|-------------------------------------------|-------------------------------------|-------|
| 2X_03_23   Bukit Panjang Govern × +                                    |                                                            |                                           |                                     |       |
| ( i https://bpghs.schoolhub.sg/user/253                                | 3/edit                                                     | C Q Search                                | ☆ 自 ↓ 佘 ♡                           | ≡     |
|                                                                        |                                                            | Unmasq                                    | ue, le My account Log o             | out 🤶 |
|                                                                        |                                                            |                                           | •                                   |       |
| Bukit Panjang Govern                                                   | ment High School                                           |                                           |                                     |       |
| Every BPian a Passionate Learner, an Insp                              | piring Leader                                              |                                           |                                     |       |
| Home                                                                   |                                                            |                                           |                                     |       |
| Tionic                                                                 |                                                            |                                           |                                     | =     |
| Home » 2X_03_23                                                        |                                                            |                                           |                                     |       |
| Student Menu                                                           | X as as                                                    |                                           |                                     |       |
| Register Choices                                                       | 2X_03_23                                                   |                                           |                                     |       |
| Subject Combinations                                                   | View Edit                                                  |                                           |                                     | _     |
|                                                                        | Current password                                           |                                           |                                     | _     |
| Statistics                                                             | Required if you want to change the Email address or Pass   | word below. Deast your pressword          |                                     |       |
| Registration from 11 Sep 2023                                          | Email address *                                            | word below. Reset your password.          |                                     |       |
| o8:00:00 am<br>to 27 Oct 2023 12:00:00                                 | Linan address *                                            |                                           |                                     |       |
| pm                                                                     | The email address is not made public. It will only be used | if you need to be contacted about your ac | ccount or for opted-in notification | ns.   |
| Total Submitted: 2                                                     | Password                                                   |                                           |                                     |       |
|                                                                        |                                                            |                                           |                                     |       |
|                                                                        | Password strength:                                         |                                           |                                     |       |
|                                                                        | Confirm password                                           |                                           |                                     |       |
|                                                                        | Passwords match:                                           |                                           |                                     |       |
|                                                                        | To change the current user password, enter the new pass    | word in both fields.                      |                                     |       |
|                                                                        | Picture                                                    |                                           |                                     |       |
| https://bpghs.schoolhub.sg/user/253/edit                               | Browse No file selected.                                   |                                           |                                     | ~     |

#### <u>Steps</u>

- Enter current password
- Update eMail Address
- Enter New Password (leave blank if you want to retain current password)
- Click on Save button

#### **View Course Options**

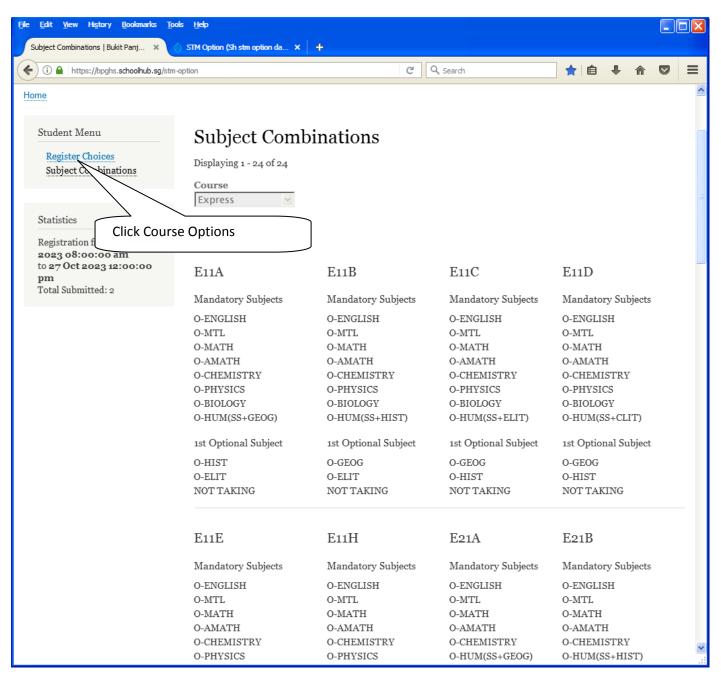

### **Register Choices**

| egister   Bukit Panjang Governm 🗶 💶 |                                                                  |                | _                                                                              |                                                            |                    |            |                         |
|-------------------------------------|------------------------------------------------------------------|----------------|--------------------------------------------------------------------------------|------------------------------------------------------------|--------------------|------------|-------------------------|
| ) (i)                               | egister Choice                                                   | 25             |                                                                                | C Q Se                                                     | 6                  | <u>م</u> ا |                         |
| Student Menu<br>Register Choices    | Registe                                                          | O-CHEMIST      | E11C<br>Main Subjects<br>O-MTL, O-MATH,<br>IRY, O-PHYSICS, C<br>O-HUM(SS+ELIT) | )-BIOLOGY,                                                 |                    | may choose | st of Options<br>e from |
| Subject Combinations                | Status Re                                                        |                | t Optional Subje<br>or O-HIST or NOT                                           |                                                            |                    | /          |                         |
|                                     | EIIA                                                             | E11B           | EIIC                                                                           | EIID                                                       | EIIH               | E21A       | E21B                    |
| Statistics                          | E21C                                                             | E21D           | E21H                                                                           | E31A                                                       | E31B               | E31C       | E31D                    |
| Registration from 11 Sep 2023       | <u>E31H</u>                                                      | E41A           | E41B                                                                           | E41C                                                       | E41D               | E41H       |                         |
| Total Submitted: 2                  | Select Yes if you<br>O-HMT *<br>Yes<br>Choice # 1<br>Main Option | *<br>Subject * |                                                                                | emanding Subject()<br>f you do not wish to<br>Indicate YES | take up the offer. | ires       |                         |

- <u>Steps</u>
- Click on Register Choices
- Update Your choices
- Click Submit at end of screen

Note:

You may change your choices any time before the closing date.

### **Print Confirmation Slip**

Once you have Submit Successfully, you may proceed to Print the Confirmation Slip.

| i A https://bpghs.schoolhub.sg/stm/                      | 'status                                                                                | Ē           | C Search                        | ☆自・          | •         |  |   |
|----------------------------------------------------------|----------------------------------------------------------------------------------------|-------------|---------------------------------|--------------|-----------|--|---|
| ne                                                       |                                                                                        |             |                                 |              |           |  |   |
| Student Menu<br>Register Choices<br>Subject Combinations | Status Register Appeal                                                                 |             |                                 |              |           |  |   |
| Statistics<br>Registration from <b>11 Sep 2023</b>       | Registration<br>Name: <b>Pupil (Demo EP)</b> Class<br>You have submitted the following |             | 200-10-11-200                   |              |           |  |   |
| o8:00:00 am<br>to 27 Oct 2023 12:00:00                   | Choice #                                                                               | Main Option |                                 |              | e 1 · · · |  |   |
| pm                                                       | Choice: 1                                                                              | E11A        | 1 st Optional Subject<br>O-HIST | 2nd Optional | зирјест   |  | l |
| Total Submitted: 2                                       | Choice: 2                                                                              | EllC        | O-GEOG                          | N.A.         |           |  |   |
|                                                          | Choice: 3                                                                              | E21C        | O-PHYSICS                       | O-GEOG       |           |  |   |
|                                                          | Choice: 4                                                                              | E31A        | O-PHYSICS                       | O-HIST       |           |  |   |
|                                                          | Choice: 5                                                                              | E41A        | O-SCI(PHY,CHEM)                 | O-HIST       |           |  |   |
|                                                          | Choice: 6                                                                              | E31A        | O-BIOLOGY                       | O-HIST       |           |  |   |
|                                                          | More Demanding Subject(s)                                                              | O-HMT       |                                 |              |           |  |   |
|                                                          |                                                                                        | Confirmati  | on Slip (PDF FORMAT)            |              |           |  |   |

- Click on Print Confirmation Slip (PDF Format)
- The hard copy confirmation slip must be signed and filled in with a contact number before submitting to General Office

## Bukit Panjang Government High School

Singapore Subject Combination for Secondary Three

| Confirmation Slip  |                       |                |           |                |  |  |  |
|--------------------|-----------------------|----------------|-----------|----------------|--|--|--|
| Name: Pupil (Demo  | EP) (2X_03_23)        |                |           | Class: 2X (3)  |  |  |  |
| Choice 1:          | E11A                  |                |           |                |  |  |  |
| Main Subjects:     | O-ENGLISH             | O-MTL          | O-MATH    | O-AMATH        |  |  |  |
| Optional Subjects: | O-CHEMISTRY<br>O-HIST | O-PHYSICS      | O-BIOLOGY | O-HUM(SS+GEOG) |  |  |  |
| Choice 2:          | E11C                  |                |           |                |  |  |  |
| Main Subjects:     | O-ENGLISH             | O-MTL          | O-MATH    | O-AMATH        |  |  |  |
|                    | O-CHEMISTRY           | O-PHYSICS      | O-BIOLOGY | O-HUM(SS+ELIT) |  |  |  |
| Optional Subjects: | O-GEOG                |                |           |                |  |  |  |
| Choice 3:          | E21C                  |                |           |                |  |  |  |
| Main Subjects:     | O-ENGLISH             | O-MTL          | O-MATH    | O-AMATH        |  |  |  |
|                    | O-CHEMISTRY           | O-HUM(SS+ELIT) |           |                |  |  |  |
| Optional Subjects: | O-PHYSICS             | O-GEOG         |           |                |  |  |  |
| Choice 4:          | E31A                  |                |           |                |  |  |  |
| Main Subjects:     | O-ENGLISH             | O-MTL          | O-MATH    | O-CHEMISTRY    |  |  |  |
|                    | O-HUM(SS+GEOG)        |                |           |                |  |  |  |
| Optional Subjects: | O-PHYSICS             | O-HIST         |           |                |  |  |  |
| Choice 5:          | E41A                  |                |           |                |  |  |  |
| Main Subjects:     | O-ENGLISH             | O-MTL          | O-MATH    | O-AMATH        |  |  |  |
|                    | O-HUM(SS+GEOG)        |                |           |                |  |  |  |
| Optional Subjects: | O-SCI(PHY,CHEM)       | O-HIST         |           |                |  |  |  |
| Choice 6:          | E31A                  |                |           |                |  |  |  |
| Main Subjects:     | O-ENGLISH             | O-MTL          | O-MATH    | O-CHEMISTRY    |  |  |  |
| , ,                | O-HUM(SS+GEOG)        |                |           |                |  |  |  |
| Optional Subjects: | O-BIOLOGY             | O-HIST         |           |                |  |  |  |
|                    |                       |                |           |                |  |  |  |

More Demanding Subject(s):

O-HMT

Name & Signature of Parent/Guardian

Contact Number

#### **Check Placement**

| (i) https://bpghs.schoolhub.sg/stm/s                     | tatus                                              | E.                     | C Search             | ☆ 自          | <b>↓</b> ∧               |   |  |  |
|----------------------------------------------------------|----------------------------------------------------|------------------------|----------------------|--------------|--------------------------|---|--|--|
| Student Menu<br>Register Choices<br>Subject Combinations | Status Register Appeal                             |                        |                      |              |                          |   |  |  |
| Statistics                                               | Registration<br>Name: <b>Pupil (Demo EP)</b> Class | : 2X(3)                |                      |              |                          |   |  |  |
| Registration from 11 Sep 2023<br>08:00:00 am             | You have submitted the following                   | g choices on 16 Sep 20 | 023 12:11 pm         |              |                          |   |  |  |
| to 27 Oct 2023 12:00:00                                  | Choice #                                           | Main Option            | 1st Optional Subject | 2nd Optional | l Subject                | : |  |  |
| <b>pm</b><br>Total Submitted: 2                          | Choice: 1                                          | EIIA                   | O-HIST               | N.A.         |                          |   |  |  |
|                                                          | Choice: 2                                          | EllC                   | O-GEOG               | N.A.         | N.A.<br>O-GEOG<br>O-HIST |   |  |  |
|                                                          | Choice: 3                                          | E21C                   | O-PHYSICS            | O-GEOG       |                          |   |  |  |
|                                                          | Choice: 4                                          | E31A                   | O-PHYSICS            | O-HIST       |                          |   |  |  |
|                                                          | Choice: 5                                          | E41A                   | O-SCI(PHY,CHEM)      | O-HIST       |                          |   |  |  |
|                                                          | Choice: 6                                          | E31A                   | O-BIOLOGY            | O-HIST       |                          |   |  |  |
|                                                          | More Demanding Subject(s)                          | O-HMT                  |                      |              |                          |   |  |  |
|                                                          |                                                    | Confirmati             | on Slip (PDF FORMAT) |              |                          |   |  |  |
|                                                          | Placement                                          |                        |                      |              |                          |   |  |  |
|                                                          | Main Option                                        | Alle                   | ocated Subjects      |              |                          |   |  |  |
|                                                          | EIIC                                               | 0-E                    | INGLISH              |              |                          |   |  |  |
|                                                          |                                                    | O-HCL                  |                      |              |                          |   |  |  |
|                                                          |                                                    | 0-1                    | ИАТН                 |              |                          |   |  |  |
|                                                          |                                                    | 0-4                    | AMATH                |              |                          |   |  |  |
|                                                          | 0-CHEMISTRY                                        |                        |                      |              |                          |   |  |  |
|                                                          |                                                    | 0-F                    | PHYSICS              |              |                          |   |  |  |
|                                                          |                                                    | 0-E                    | BIOLOGY              |              |                          |   |  |  |
|                                                          |                                                    | 0-1                    | HUM(SS+ELIT)         |              |                          |   |  |  |
|                                                          |                                                    | 0-1                    | IIST                 |              |                          |   |  |  |
|                                                          |                                                    | Placemen               | t Slip (PDF FORMAT)  |              |                          |   |  |  |
|                                                          |                                                    |                        |                      |              |                          |   |  |  |

8

Name: Pupil (Demo EP) (2X\_03\_23)

Printed On : 16-Sep-2023

## **Bukit Panjang Government High School**

# 7 Choa Chu Kang Avenue 4 Singapore 689809

Subject Combination for Secondary Three

#### Placement Slip

| Placement:<br>Allocated Subjects: | E11C<br>O-ENGLISH<br>O-CHEMISTRY<br>O-GEOG | O-HCL<br>O-PHYSICS | O-MATH<br>O-BIOLOGY | O-AMATH<br>O-HUM(SS+ELIT) |
|-----------------------------------|--------------------------------------------|--------------------|---------------------|---------------------------|
| Class in Sec 3:                   | Sec 3X                                     |                    |                     |                           |

Name & Signature of Parent/Guardian

Contact Number

### Appeal

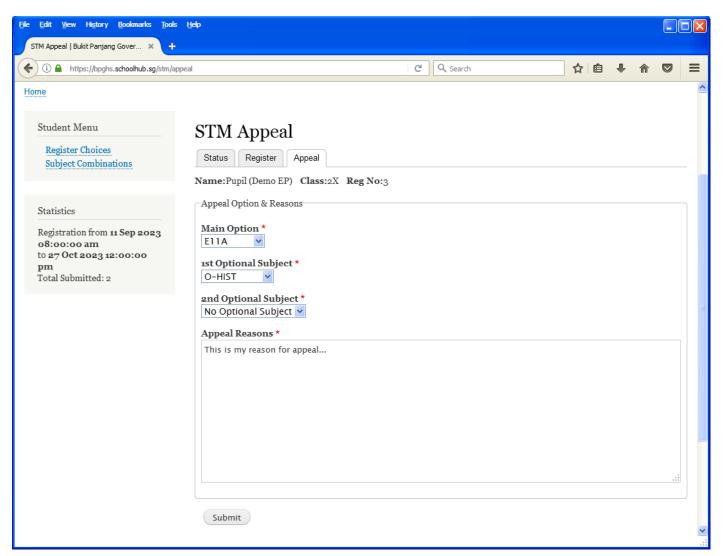

#### <u>Steps</u>

- Update Your Appeal
- Click Submit at end of screen

#### Note:

You may change your Appeal any time before the closing date.

Printed On : 16-Sep-2023

## **Bukit Panjang Government High School**

7 Choa Chu Kang Avenue 4 Singapore 689809

Subject Combination for Secondary Three

#### Appeal Slip

| Name: Pupil (Demo                   | Class: 2X (3)                              |                    |                     |                           |
|-------------------------------------|--------------------------------------------|--------------------|---------------------|---------------------------|
| Placement:<br>Allocated Subjects:   | E11C<br>O-ENGLISH<br>O-CHEMISTRY<br>O-GEOG | O-HCL<br>O-PHYSICS | o-math<br>o-biology | O-AMATH<br>O-HUM(SS+ELIT) |
| Appeal Option:<br>Optional Subjects | E11A<br>O-HIST                             | N.A.               |                     |                           |

Appeal Reason:

This is my reason for appeal...

#### **Appeal Outcome**

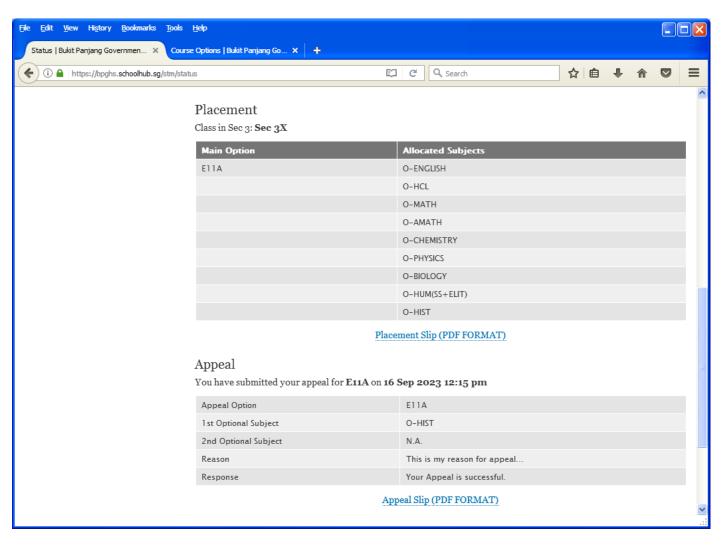